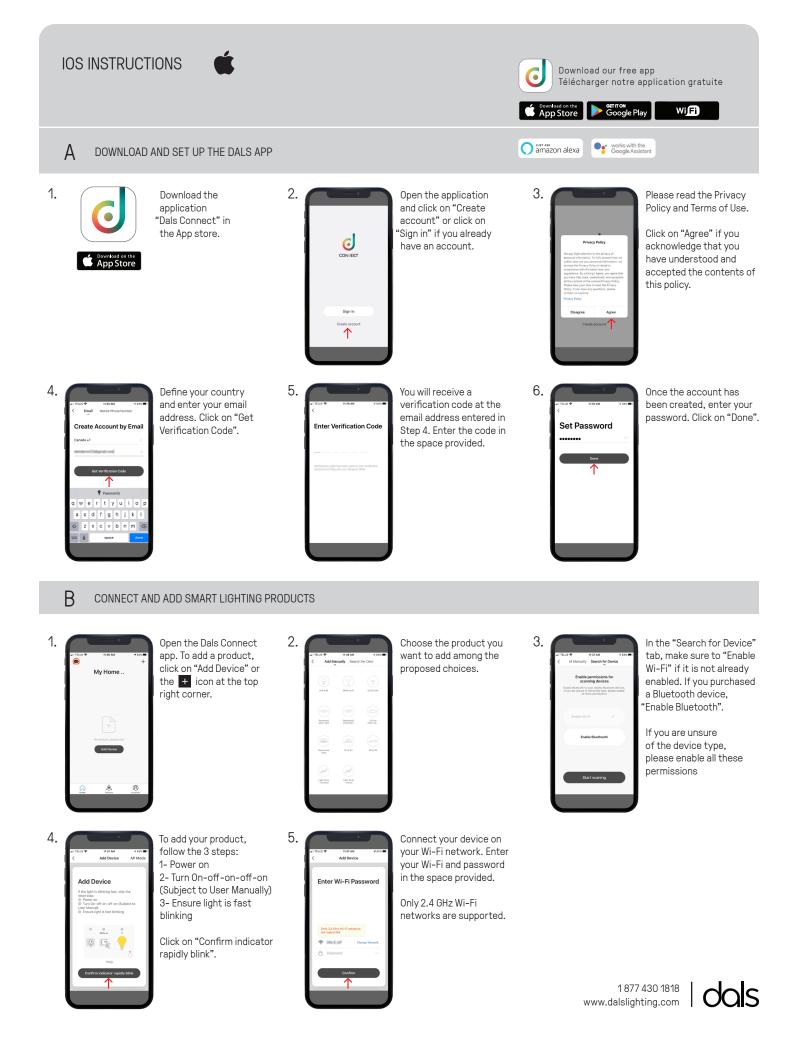

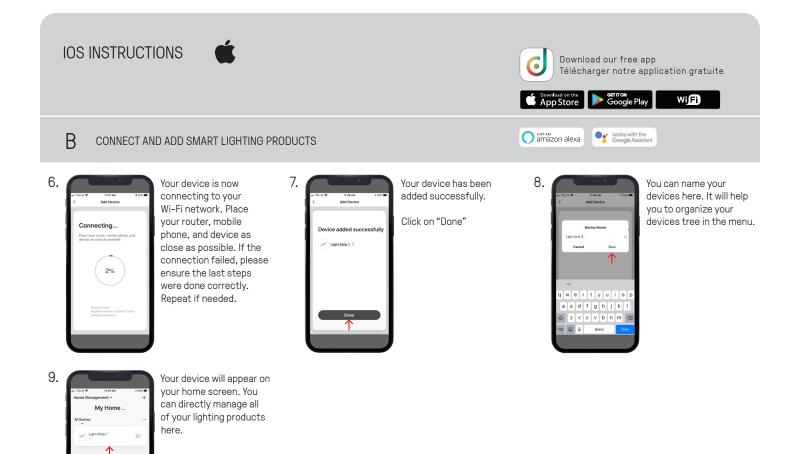

# LIGHT UP YOUR WORLD WITH DALS

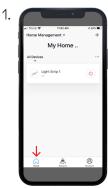

С

You can directly manage all of your lighting products on the menu by toggling On/Off or by clicking on a device for full customization.

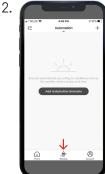

### ACTIONS

Scenario" let you control multiple devices with one tap or by using an Al speaker through voice commands.

'Automation" execute automatically according to conditions such as the weather, device status, and time.

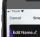

3.

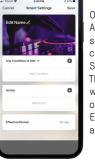

#### AUTOMATION

Once you clicked on "Add Automation Scenario", select a condition by clicking on the + icon. Same thing for the action. Then enter the period in which the automation will occur.

Edit the name, the picture and click on "Save".

4.

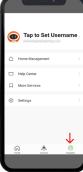

ACCOUNT

Set your profil, secure your account, connect to Al speaker such as Google assistant or Amazon Alexa and much more.

Need help? Click on Help Center" button

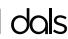

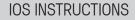

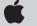

Download our free app Télécharger notre application gratuite

> works with the Google Assistant

Download on the App Store George Play

amazon alexa

Wi**Fi** 

### LIGHT UP YOUR WORLD WITH DALS

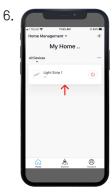

С

9.

You can directly manage all of your lighting products on the menu by toggling On/Off or by clicking on a device for full customization.

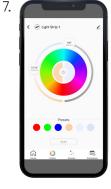

Once you clicked on a device, you can set its colors, create multiple scenes and configure schedules.

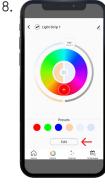

COLORS

In the "Presets" section, you can edit a preselected color, enter a new color and then save it.

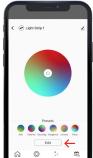

SCENES

In the "Presets" section, you can select or create your own home atmosphere.

To personnalize your scene, click on "Edit".

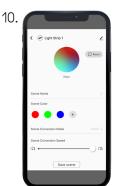

#### SCENES

Once you clicked on "Edit", you can change the scene name, create your own color composition, select your conversion mode (Static/Flash/Breath) and adjust the conversion speed.

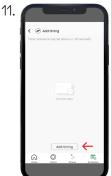

You can configure time actions by clicking on "Add timing" which let the app toggle lights On/Off at a specific time.

SCHEDULES

## SCHEDULES

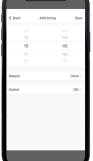

12.

Once you clicked on "Add timing", you can set the time and then select how often you want the device to switch On/Off.

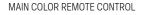

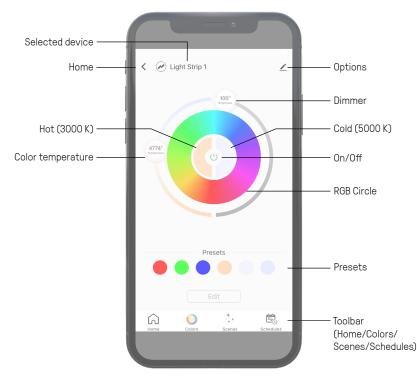

1 877 430 1818 www.dalslighting.com

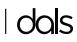

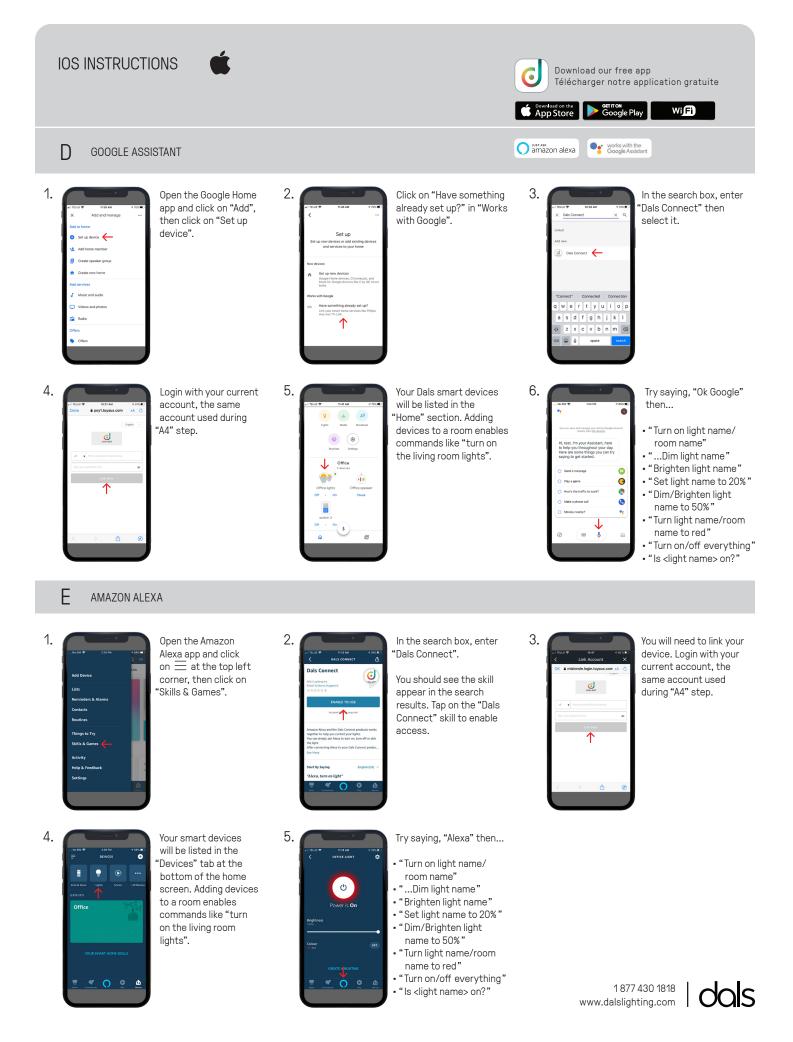